# **RANCANG BANGUN SISTEM INFORMASI ABSENSI PEGAWAI LEMBUR PADA BAGIAN KEUANGAN KANTOR WALIKOTA PALEMBANG**

<sup>1</sup>Aufha Bagaskara, <sup>2\*</sup>Vivi Sahfitri 1,2Manajemen Informatika, Fakultas Vokasi, Universitas Bina Darma \*vivi\_sahfitri@binadarma.ac.id

*Abstract - This research aims to design and create on employee attendance information system for overtime in the finance department at the Palembang Mayor's office. The results of the analysis and system design show that there are 11 menu designs in the overtime employee attendance system, namely the login menu design, register menu, employee login menu, admin and employee main menus, task and function menus, employee data input menus, data management menus, management menus. salary, attendance menu, report menu, overtime submission menu. The conclusion in this study after applying logic and design into PHP programming applications that are stored in the MySql database and run with localhost, to facilitate the process of employees doing overtime absences. and submitting overtime, simplifying and speeding up the calculation of the number of absent employees and the number of hours of employees during overtime, storing employee data, employee absent data, employee overtime data, as well as calculating the number of employee data, the number of employee attendance data and the number of employee overtime hours calculations can stored properly and regularly, and makes it easier for admins to report on the recapitulation of the number of employee absenteeism, the number of calculations for employee overtime hours and employee data per month and per year.*

*Keywords: Attendance, Palembang Mayor's Office, MySQL, PHP, Design and Build.*

**Abstrak -**Penelitian ini bertujuan untuk merancang dan membuat sistem informasi absensi pegawai lembur bagian keuangan di kantor Walikota Palembang. Hasil analisis dan perancangan sstem menunjukkan bahwa ada 11 desain menu dalam sistem absensi pegawai lembur yakni desain menu login, menu register, menu login pegawai, menu utama admin dan karyawan, menu tugas dan fungsi, menu input data karyawan, menu kelola data, menu kelola gaji, menu absensi, menu laporan, menu pengajuan lembur. Kesimpulan dalam penelitian ini setelah menerapkan logika dan perancangan kedalam aplikasi pemograman *PHP* yang disimpan kedalam database *MySql* dan dijalankan dengan *localhost*, berfungsi untuk mempermudah proses karyawan melakukan absen lembur dan pengajuan lembur, mempermudah dan mempercepat dalam perhitungan jumlah absen karyawan dan jumlah jam karyawan pada saat lembur, menyimpan data karyawan, data absen karyawan, data jam lembur karyawan, serta perhitungan jumlah data karyawan, jumlah data absensi karyawan dan jumlah perhitungan jam lembur karyawan dapat disimpan dengan baik dan teratur, serta mempermudah admin melakukan laporan rekapitulasi jumlah absensi karyawan, jumlah perhitungan jam lembur karyawan dan data karyawan perbulan maupun pertahun.

*Kata kunci:* Absensi, Kantor Walikota Palembang, MySQL, PHP, Rancang Bangun.

#### **1. Pendahuluan**

Perkembangan ilmu pengetahuan teknologi dan komunikasi saat ini sangat mempengaruhi berbagai aspek kehidupan. Salah satu manfaat penggunaan website adalah sebagai sistem informasi absensi pegawai lembur pada kantor walikota Palembang bagian keuangan, serta sebagai pemberi informasi secara *real-time*. Kantor walikota Palembang adalah instansi yang menjadi pusat pemerintahan di kota Palembang. Di kantor walikota ini, kepala daerah atau walikota Palembang melakukan aktivitas pemerintahan. Kantor walikota Palembang ini terdiri

dari beberapa bagian, salah satunya adalah bagian keuangan. Untuk mencapai visi misi bagian keuangan, setiap bulan pegawai honorer melakukan pekerjaan lembur yang dikarenakan banyaknya pekerjaan pada bagian keuangan. Perhitungan jam lembur pada bagian keuangan di kantor walikota Palembang ditetapkan 15 hari/orang. Jadi dalam satu bulan setiap pegawai honorer harus melaksanakan lembur sebanyak 15 hari. Tugas pegawai saat lembur adalah melaksanakan entry GU dan *entry* pajak.

Di bagian keuangan kantor walikota Palembang, pegawai lembur masih melakukan absensi biasa, mulai dari merekap dan menghitung jam masuk, jam keluah dan keterangan tidak masuk. Hal ini dapat menimbukan dan memakan waktu yang lama dalam rekapitulasi absen dari karyawan yang melakukan tugas lembur, serta dalam pelaporan absensii. yang masih. berupa absensi manual sehingga bisa mengakibatkan kesalahan dalam rekapitulasi data, serta bisa menyulitkan dalam proses pencarian data apabila dikhawatirkan kehilangan data absensi pegawai.

## **2. Tinjauan Pustaka**

#### *2.1 Sistem*

Sistem adalah perangkat yang terhubung dan bekerja sama untuk mencapai tujuan yang sama. Terdapat lima unsur utama sistem yakni (1) kumpulan objek, (2) hubungan atau interaksi antara unsur-unsur atau elemen-elemen, (3) terdapat sesuatu yang mengikat unsur-unsur tersebut menjadi suatu satu kesatuan, (4) berada pada suatu lingkungan yang lengkap, (5) tujuan bersama sebagai hasil akhirnya [1].

## *2.2 Informasi*

Informasi adalah pemprosesan semua data-data tersebut sehingga bisa menghasilkan sebuah informasi yang informatif [1]. Absensi ialah sebuah pembuatan data untuk daftar kehadiran yang biasa digunakan bagi sebuah lembaga atau instansi yang sangat membutuhkan sistem seperti ini [2].

#### *2.3 Website*

*Website* atau situs web adalah sebuah tempat penyimpanan data dan informasi berdasarkan topik tertentu [3]. UML*(Unified Model Language)* adalah bahasa visual untuk pemodelan dan komunikasi sebuah sistem yang digunakan diagram dan teks-teks pendukung. UML berfungsi untuk melakukan pemodelan. UML ada tiga yaitu *use case diagram*, *activity diagram*, dan *class diagram*.

#### **3. Metodologi Penelitian**

Tempat penelitian dan pengambilan data dilakukan di kantor walikota palembang Bagian Keuangan yang beralamat di Jl. merdeka No. 1, 22 Ilir, Kecamatan Bukit Kecil, Kota Palembang, Sumatera Selatan. waktu penelitian dilaksanakan pada tanggal 01 februari – 01 April 2021. Metode mengumpulkan data yang dilakukan yaitu pengamatan(observasi), mewawancarai, studi pustaka. Metode pengembangan sistem yang digunakan yaitu metode waterfall [4], model *waterfall* adalah model lama yang memiliki keunikan yaitu sistematis dan terurut dalam membuat perangkat lunak(*sostware*).

Berdasarkan hasil observasi dan wawancara yang telah dilakukan pada Kantor Walikota Palembang Bagian Keuangan proses absensi pegawai lembur masih dilakukan secara manual dengan cara mengisi absen manual yang masih berupa *hardcopy*. Dalam permasalahan tersebut bisa mengakibatkan terjadinya kesalahan dalam pencatatan data, menyulitkan proses pencarian data dan dapat dikhawatirkan terjadi kehilangan data absensi pegawai.

Dari permasalahan diatas, peneliti membuat sebuah sistem informasi menggunakan PHP. Dengan sistem ini bisa digunakan untuk mempermudah pegawai dalam melakukan pekerjaan. Sehingga ada beberapa kebutuhan software yang selalu dfungsikan untuk membuat sistem ini yaitu (1) sistem operasi windows 7 ultimate sebagai sistem operasi, (2) mysql sebagai *software Database*, (3) *Microsoft word* sebagai pengolah kata, (4) Php. Di sisi lain kebutuhan perangkat keras yang digunakan yaitu (1) *Laptop*, (2) *Flashdisk*, (3) *Printer*. Perancangan sistem ialah tahap berikutnya setelah analisis sistem, gambaran dengan jelas tentang apa yang dikerjakan pada analisis sistem, maka dilanjutkan bagaimana membentuk sistem tersebut. Ada tiga tahap merancang sistem yang akan dilakukan dan dibuat oleh peneliti adalah *use case diagram, activity diagram*, dan *class diagram*.

#### **4. Hasil dan Pembahasan**

#### *4.1 Hasil*

Hasil akhir dari penelitian yang dilakukan di kantor Walikota Palembang bagian keuangan dan setelah menerapkan logika dan perancangan kedalam aplikasi pemograman *PHP* yang disimpan kedalam database [5] *MySql* dan dijalankan dengan *localhost*, maka didapatkan suatu *website* Rancang Bangun Sistem Informasi Absensi Online Pegawai Lembur Pada Bagian Keungan Kantor Walikota Palembang maka akan menampilkan website absensi online pegawai lembur Kantor Walikota Palembang dijelaskan sebagai berikut :

- 1) Folder file pada *PHP* yang diberi nama db\_absenonline
- 2) Tabel yang ada di dalam database yaitu tabel user, tabel admin, tabel karyawan, tabel absen, tabel lembur, tabel gaji.
- 3) Halaman utama menu admin terdiri dari sejarah, tugas dan fungsi, input data, kelola data, kelola gaji, absen dan lembur, laporan dan logout.
- 4) Halaman utama menu User/Karyawan terdiri dari sejarah, tugas dan fungsi, absen karyawan, pengajuan lembur, laporan dan logout.

#### *4.2 Pembahasan*

#### 4.2.1 Halaman Login Admin

Halaman ini merupakam tampilan awal dari akses masuk bagi admin menuju kehalaman menu utama dengan melakukan login memasukan *username* dan *passwoord*.

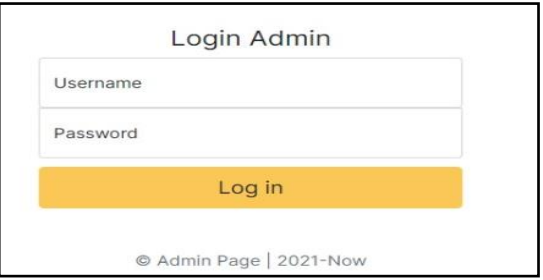

Gambar 1. Halaman Login Admin

#### 4.2.2 Halaman Register Bendahara

Halaman ini adalah halaman bagi bendahara yang belum melakukan register, register dilakukan dengan mengisi NIP, Nama, *password*, dan *confirm password*.

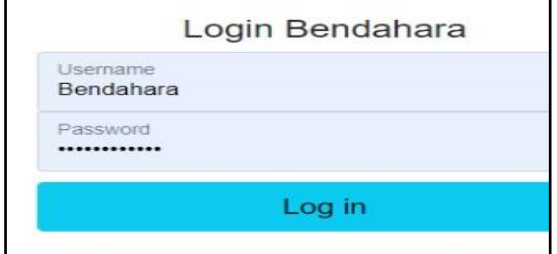

Gambar 2. Halaman Register Bendahara

#### 4.2.3 Halaman Register Karyawan

Halaman ini adalah halaman bagi karyawan yang belum melakukan register, register dilakukan dengan mengisi NIP, Nama, *password*, dan *confirm password*.

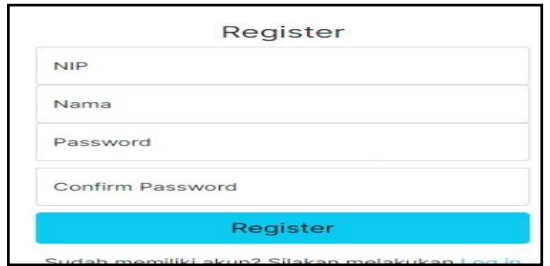

Gambar 3. Register Karyawan

#### 4.2.4 Halaman Login Karyawan

Halaman ini merupakan tampilan awal dari akses masuk bagi Karyawan yang telah melakukan register menuju ke halaman menu utama dengan melakukan login memasukan *username* dan *passwoord*.

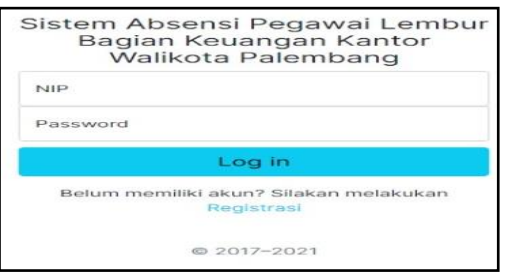

Gambar 4. Halaman Login Karyawan

#### 4.2.5 Halaman Menu Utama Admin

Halaman ini tampil setelah melakukan proses login admin terlebih dahulu.

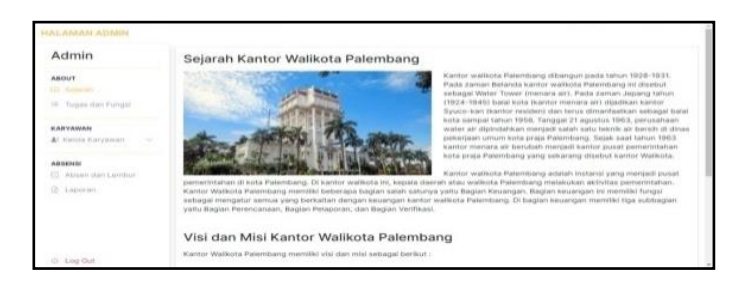

Gambar 5. Halaman Menu Utama Admin

4.2.6 Halaman Menu Utama Bendahara Halaman ini tampil setelah melakukan proses login bendahara terlebih dahulu.

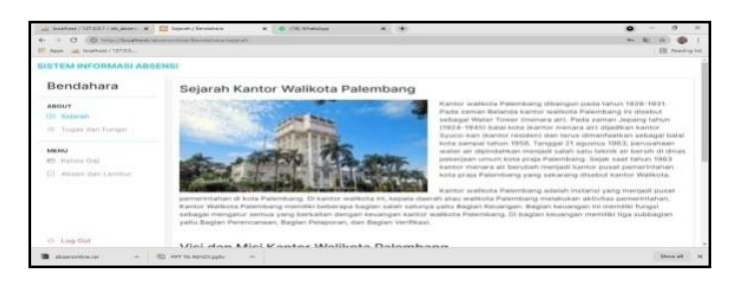

Gambar 6. Halaman Menu Utama Bendahara

#### 4.2.7 Halaman Menu Utama Karyawan

Halaman ini tampil setelah melakukan proses login karyawan terlebih dahulu.

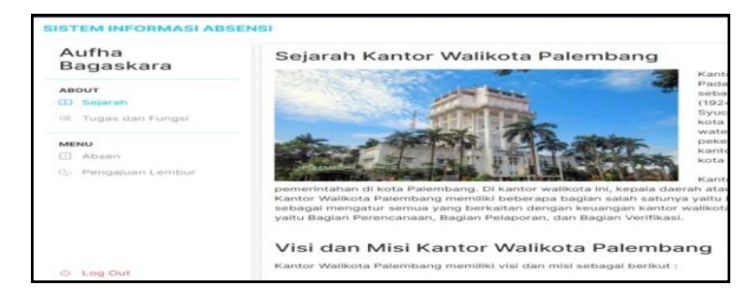

Gambar 7. Menu Utama Karyawan

4.2.8 Halaman Tugas dan Fungsi Admin dan Karyawam Halaman ini tampil setelah melakukan proses login admin dan karyawan terlebih dahulu.

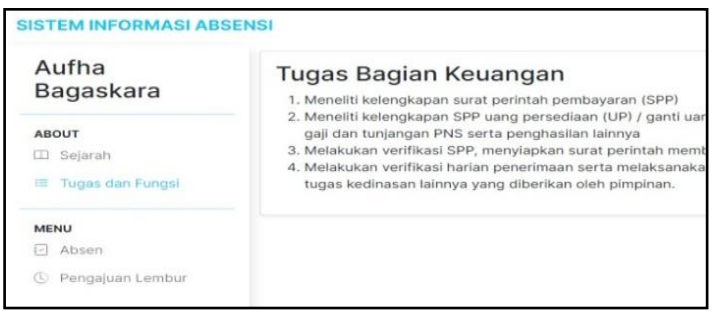

Gambar 8. Menu Tugas Dan Fungsi

4.2.9 Halaman Input Data Karyawan

Halaman ini akan tampil setelah mengklik input data kryawan.

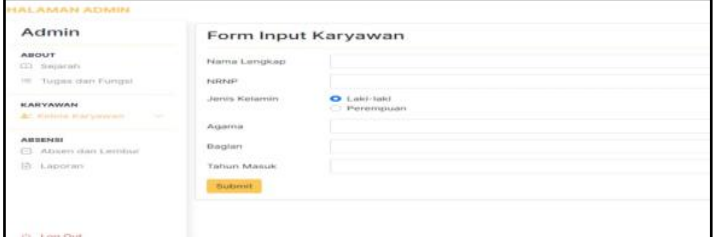

Gambar 9. Halaman Input data Karyawan

#### 4.2.10 Halaman Kelola Data Karyawan

Halaman ini akan tampil setelah mengklik kelola data karyawan yang digunakan untuk mengedit dan menghapus data karyawan.

| Admin                                      | Data Karyawan     |                       |                      |                |          |                                |                     |
|--------------------------------------------|-------------------|-----------------------|----------------------|----------------|----------|--------------------------------|---------------------|
| <b>ABOUT</b><br>III Selarah                | Show to w entries |                       |                      |                | Search:  |                                |                     |
| 14. Tugas dan Fungsi                       | NAME              | m.<br><b>NATION</b>   | <b>Jenis Kalamin</b> | Agams          | Bagian   | <b>Tahun Masuk</b>             | <b>Akal</b>         |
| KARYAMAN                                   | 3931502008        | R.A Pramitha Lauranda | panempoan.           | Islam          | Keuangan | 2017                           | <b>All</b><br>Hapes |
| All Manufacturers and<br>$\sim$<br>ABRENDI | 00003345600       | Misery                | (sea)-teki           | Kristen        | Keuangan | 2017                           | <b>Tax</b><br>Hapus |
| CL. Absent that Lainbur<br>E Leoner        | 00012349601       | Daimyou               | India Date:          | Kristen        | Keuangan | 2010                           | 土<br>Hapon          |
|                                            | 1188627099        | Henryry               | parempuan            | tatarry        | Keuangan | 2020                           | ÷<br><b>Haput</b>   |
|                                            | 90012345645       | Aufna Bagaikata       | <b>John Leki</b>     | islam.<br>-820 | Keuangan | <b>College College</b><br>2010 | للمنازل<br>Haple    |
|                                            |                   |                       |                      |                |          |                                | $\sim$              |

Gambar 10. Halaman Kelola Data Karyawan

## 4.2.11 Halaman Kelola Gaji Karyawan

Halaman ini akan tampil setelah mengklik kelola gaji karyawan.

| El Anni all feigheit / 327 md.       |                             |                           |                         |                            |                            |               |            |                                 | <b>III</b> Reading full                  |
|--------------------------------------|-----------------------------|---------------------------|-------------------------|----------------------------|----------------------------|---------------|------------|---------------------------------|------------------------------------------|
| <b>SISTEM INFORMASI ABSENSI</b>      |                             |                           |                         |                            |                            |               |            |                                 |                                          |
| Bendahara                            | <b>NATION</b>               | <b>Marris</b>             | <b>Baglan</b>           | <b>Jurisland</b><br>Lembur | <b>Tutal Jam</b><br>Lambur | <b>German</b> | Gutan      | <b>Talmay</b>                   | Akul                                     |
| <b>ABOUT</b><br>(I) Salarah          | 3931502008                  | R.A Pramitha<br>Laurancia | Keupngan                | 1 Hori                     | 5 Jam                      | 100000        | <b>JUE</b> | 2021                            | <b>Cox</b><br>٠<br>Phazosot              |
| IE. Tugas dan Fungsi                 | 99912345500                 | Mikey                     | 0010000000<br>Keisengan | $-1$ Hart                  | 5 Jam                      | 100000        | Jul.       | 2021                            | 8.44<br>Hapun                            |
| <b>ARENEJ</b><br><b>R1 Kenda Gas</b> | 99012345611                 | Péenny                    | Keuangan                | 2 Hart                     | 10. Jam                    | 200000        | Juni       | 2021                            | <b>Can</b><br>٠<br><b><i>SAMESAS</i></b> |
| <b>CI Absenten Lembur</b>            | 99912345645                 | Aufha<br>Bageskara        | Keuangan 1 Hart         |                            | 5 Jam                      | 100000        | Jun.       | 2021                            | 148<br><b>Harva</b>                      |
|                                      | 99012345669                 | Ricumei<br>Tismuma        | Keuangan                | A Hart                     | 20 Jan                     | 400000        | Juni       | 2021                            | <b>Bake</b><br>۰<br><b>Harrist</b>       |
| 10 Log Out                           | Showing 1 to 5 of 5 entries |                           |                         |                            |                            |               |            | $\mathbf{1}$<br><b>Provious</b> | North                                    |

Gambar 11. Halaman Data Gaji Karyawan

4.2.12 Halaman Data Absen Dan Data Pengajuan Lembur Karyawan Halaman ini akan tampil setelah mengklik absen dan lembur.

| Admin                                           | NHO                          | ÷<br><b>Norma</b>      | Bagian                              | <b>Jam Datang</b> | <b>Jam Pulang</b> | Aksi                                                         |
|-------------------------------------------------|------------------------------|------------------------|-------------------------------------|-------------------|-------------------|--------------------------------------------------------------|
|                                                 | 99912345611                  | Herry                  | Keuangan                            | 12:53:22          | 13/10/22          | <b>Hapus</b>                                                 |
| <b>ABOUT</b><br>(I) Square                      | 99912345669                  | Rycumel Sukurva        | Keuangan                            | 09:53:54          | 09:58:54          | Hapira                                                       |
| III Tugas dan Fungsi                            | Showing 1 to 2 of 2 emiries. |                        |                                     |                   |                   | $\langle \cdot   \cdot \rangle$<br><b>FARKS</b><br>Previous. |
| <b>KARYAWAN</b><br>At Ketola Karyawan<br>$\sim$ |                              | Data Pengajuan Lembur  |                                     |                   |                   |                                                              |
| ABSENSE                                         |                              |                        |                                     |                   | Search:           |                                                              |
|                                                 | Show $10 - 4$ entries        |                        |                                     |                   |                   |                                                              |
|                                                 | NHH                          | ٠<br><b>Name</b>       | <b>Alasan Lenibur</b>               |                   | <b>Status</b>     | Persetuluan                                                  |
|                                                 | 99012345669                  | Ryoumei Sukuria        | Ingin menoerbalk peralatan          |                   | disebuba          | Tictak<br>Setulu                                             |
| 17 Absent Han Lambur<br><b>B</b> Laporant       | 99912345669                  | <b>Hyocenel Sukuna</b> | Menvelesaikan tugas karena Deadline |                   | placture          | <b>Tidak</b><br>Setupa                                       |

Gambar 12. Halaman Data Absen dan Pengajuan Lembur Karyawan

#### 4.2.13 Halaman Absen Karyawan

Halaman ini akan tampil setelah mengklik absensi Karyawan yang terdiri dari absen datang dan absen keluar.

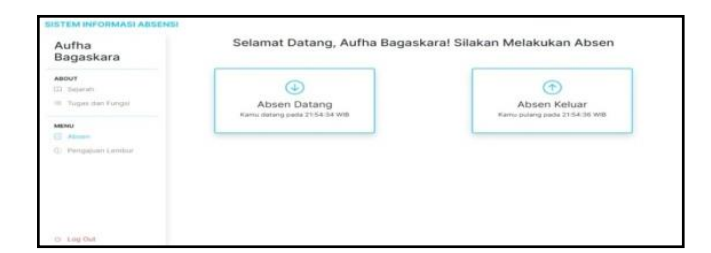

Gambar 13. Halaman Absensi Karyawan

4.2.14 Halaman Pengajuan Lembur Karyawan Halaman ini akan tampil setelah mengklik pengajuan lembur Karyawan.

| Aufha                                          |                | Svarat Pengajuan Lembur                                                                                                    |
|------------------------------------------------|----------------|----------------------------------------------------------------------------------------------------|
| Bagaskara                                      |                | Lorem Ipsum dolor sit amet, consectetur adipiscing elit. Nullam i<br>ipsum vel blandit pretium, dui ipsum cursus nulla, in tincidunt nis |
| <b>ABOUT</b>                                   |                | magna sed elit cursus luctus. Quisque et augue et velit cursus p<br>nec finibus rutrum. Mauris sodales placerat efficitur. Proin bland   |
| CEI Sejarah<br>Tugas dan Furnasi<br><b>CAR</b> |                | Form Pengajuan Lembur                                                                                                    |
| <b>BARCHALLE</b>                               | Nama Lengkap   | Aufha Bagaskara                                                                                                    |
| - Alteriance                                   | NIP            | 99912345645                                                                                                    |
| CO Pengajuan Lembur                            | Atasan Lembur  |                                                                                                    |
|                                                |                |                                                                                                    |
| Log Out<br>$-7.5$                              | <b>Alukary</b> |                                                                                                    |

Gambar 14. Halaman Pengajuan Lembur Karyawan

## 4.2.15 Halaman Laporan

Halaman ini akan menampilkan data karyawan dan data absen dan data jumlah jam lembur beserta bonus yang didapat oleh karyawan.

| <b>HALAMAN ADMIN</b>                                 |                                      |                                                 |                          |
|------------------------------------------------------|--------------------------------------|-------------------------------------------------|--------------------------|
| Admin                                                |                                      |                                                 |                          |
| <b>ABOUT</b><br>(2) Separam<br>10 Topec dan Fungel   | $\bigoplus$<br>Laporan Data Karyawan | Laporan Absen Bulan Ini<br>o statuon valmenment | ⊕<br>Laporan Data Lembur |
| KARYAWAN<br>At Natche Earydening<br><b>Contract</b>  |                                      |                                                 |                          |
| <b>ABBENSI</b><br>El Absen dan Lambur<br>St. Lapaner |                                      |                                                 |                          |
|                                                      |                                      |                                                 |                          |
| $Q = L \log  D $                                     |                                      |                                                 |                          |

Gambar 15. Halaman Laporan

4.2.16 Halaman Laporan Data Karyawan

Halaman ini akan tampil ketika mengklik laporan data karyawan.

|    |                   | Data Absen   Bulan Juli Tahun 2021 |                   |                              |          |                |
|----|-------------------|------------------------------------|-------------------|------------------------------|----------|----------------|
| No | <b>NRNP</b>       | Nama                               | <b>Bagian</b>     | <b>Jam Datang Jam Pulang</b> |          | <b>Tanqqal</b> |
|    | 3931502008        | <b>R.A Pramitha Lauranda</b>       | Keuangan 11:21:01 |                              | 19:21:51 | 11-07-2021     |
|    | 99912345611 Henny |                                    | Keuangan 20:47:24 |                              | 20:47:26 | 10-07-2021     |
|    |                   |                                    |                   |                              |          |                |

Gambar 16. Halaman Laporan Data Karyawan

4.2.17 Halaman Laporan Data Absen.

Halaman ini akan tampil ketika mengklik laporan data absen.

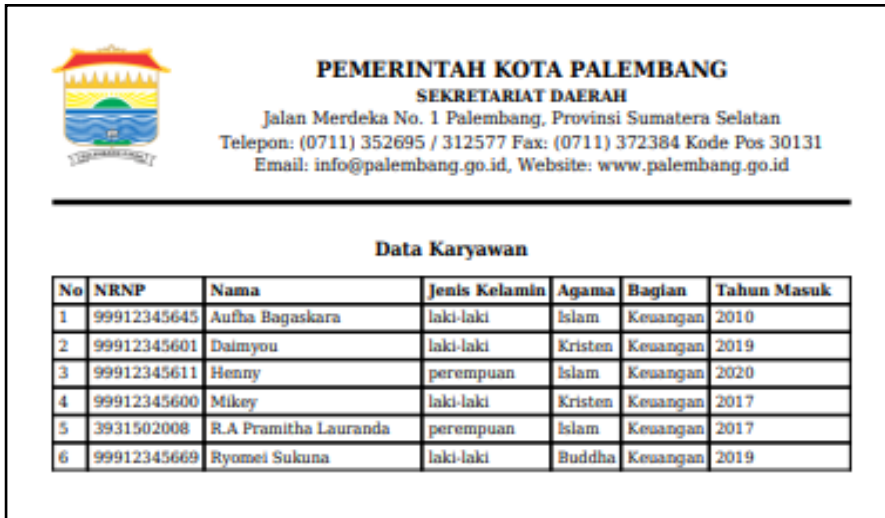

Gambar 17. Halaman Laporan Data Absen Karyawan

## 4.2.18 Halaman Laporan Data Lembur Halaman ini akan tampil ketika mengklik laporan.

|   | <b>TAALIAAN</b><br>CARL AND ALL AND VALUE OF | <b>PEMERINTAH KOTA PALEMBANG</b><br><b>SEKRETARIAT DAERAH</b><br>Jalan Merdeka No. 1 Palembang, Provinsi Sumatera Selatan<br>Telepon: (0711) 352695 / 312577 Fax: (0711) 372384 Kode Pos 30131<br>Email: info@palembang.go.id, Website: www.palembang.go.id |                 |                                     |                  |              |  |
|---|----------------------------------------------|----------------------------------------------------------------------------------------------------|-----------------|-------------------------------------|------------------|--------------|--|
|   |                                              |                                                                                                    |                 | Data Lembur   Bulan Juli Tahun 2021 |                  |              |  |
|   | No NRNP                                      | Nama                                                                                                    | <b>Bagian</b>   | <b>Jumlah Lembur</b>                | Lembur           | <b>Bonus</b> |  |
| ٠ | 3931502008                                   | <b>R.A Pramitha Lauranda</b>                                                                                                    | Keuangan 1 Hari |                                     | 5 Jam            | 100000       |  |
|   |                                              | 99912345645 Aufha Bagaskara                                                                                                    | Keuangan 1 Hari |                                     | 5 Jam            | 100000       |  |
|   |                                              |                                                                                                    |                 |                                     | <b>Total Jam</b> |              |  |

Gambar 18. Halaman Laporan Data Lembur

## **5. Kesimpulan**

Penerapan sistem informasi absen lembur mempermudah proses karyawan melakukan absen lembur dan pengajuan lembur, mempermudah admin melakukan laporan rekapitulasi jumlah absensi karyawan, jumlah perhitungan jam lembur karyawan dan data karyawan perbulan maupun pertahun. Disarankan untuk mencegah terjadinya kerusakan pada hardware dan software, maka wajib dilakukan perawatan secara rutin pada komputer baik secara fisik maupun secara non fisik.

## **Referensi**

- [1] J. A.O'Brien, *Sistem Informasi Manajemen Management Information System*. Salemba Empat, Jakarta., 2014.
- [2] Santoso and Yulianto, *Analisa Dan Perancangan Sistem Absensi Siswa Berbasis Web Dan Sms Gateway*. Mataram: Stmik Bumigora Mataram., 2017.
- [3] B. Irawan, *Jaringan Komputer*. Graha Ilmu. Yogyakarta., 2005.
- [4] Firmansyah, Y., & Udi, "Penerapan Metode SDLC Waterfall Dalam Pembuatan Sistem Informasi Akademik Berbasis Web Studi Kasus Pondok Pesantren AlHabi Sholeh Kabupaten Kubu Raya, Kalimantan Barat.," *Teknol. Manaj. Inform.*, p. 4(1), 185-191., 2018.
- [5] Fathansyah, *Basis Data*. Bandung: Informatika Bandung, 2015.